ファイルによる新規作成

会計ソフト等で作成した振込(請求・納付)ファイルを取り込むことにより、各取引を行うことができま す。(ファイルフォーマットについてはP196~P213をご参照ください)

こちらでは、「総合振込」を例にご説明いたします。

なお、「総合振込」では、取引情報や受発注情報等のEDI情報(拡張EDI情報)を設定したXML形式のファ イルを取り込むことで、拡張EDI情報を受取企業に送付することができます。

※ 1. 拡張EDI情報を設定したファイルは平日8:00~19:00に送信(承認実行)することができます。

2. XML形式のファイルフォーマットは、全銀協ホームページ(<https://www.zenginkyo.or.jp/news/detail/nid/8335/>) をご参照ください。

## 手順**1** 業務を選択

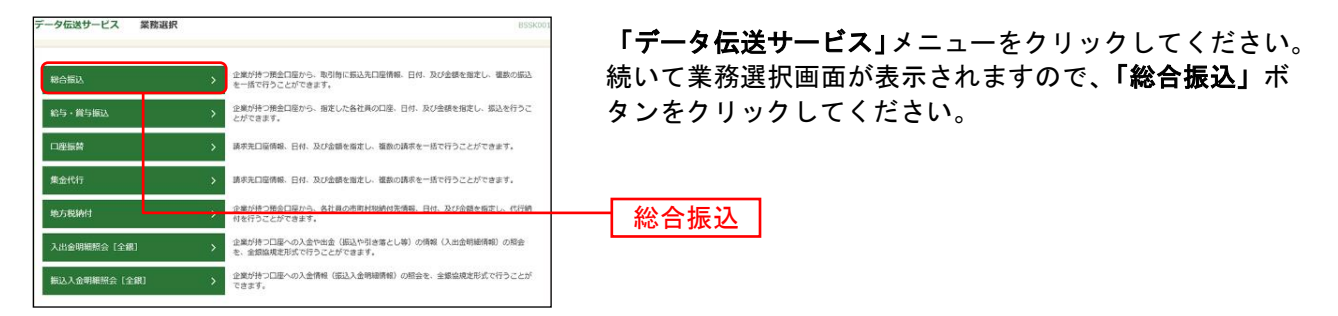

## 手順**2** 作業内容を選択

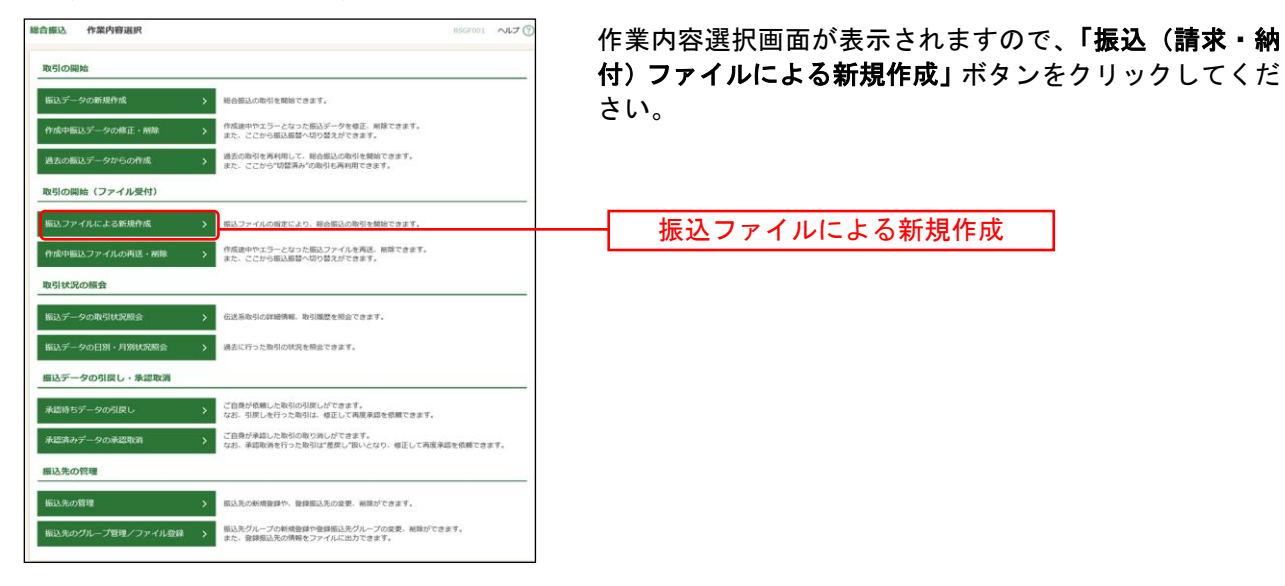

## 手順**3** 振込ファイルを選択

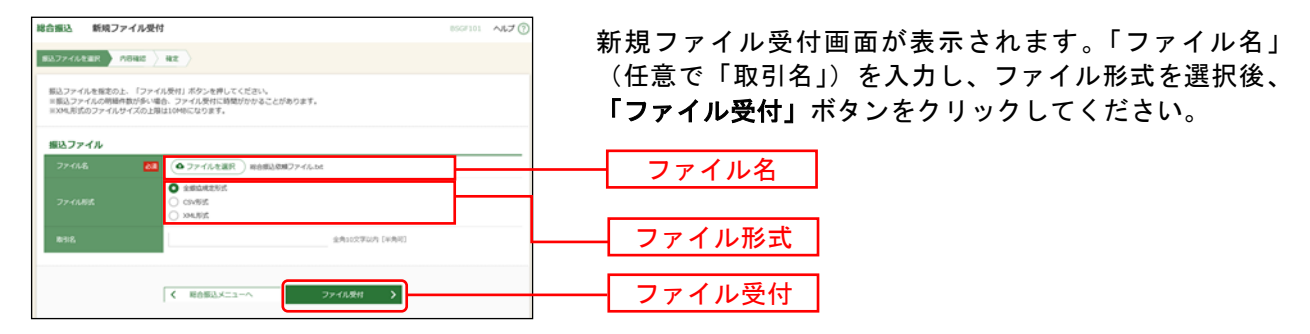

※拡張 EDI 情報を設定した XML 形式の振込ファイルを登録することができます。

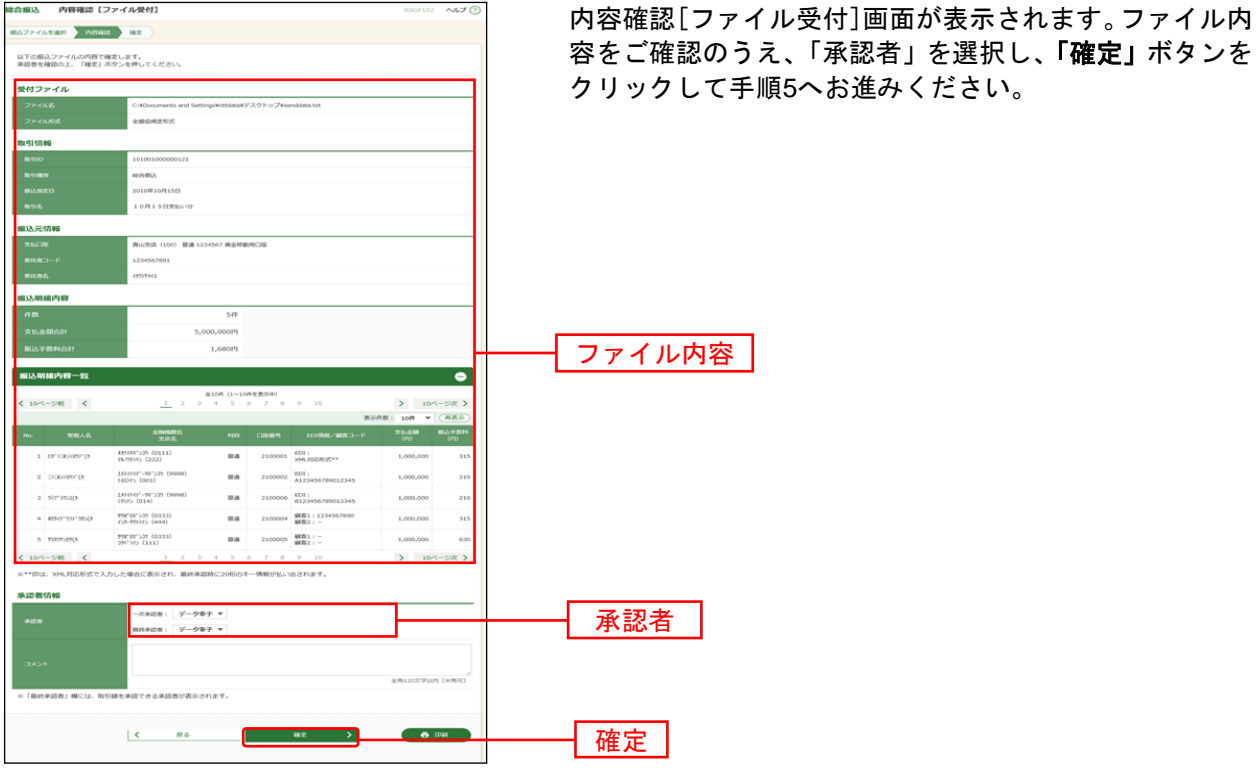

手順**4** 内容確認

※承認者へのメッセージとして、任意で「コメント」を入力することができます。

※「確定して承認へ」ボタンをクリックすると、承認権限のあるユーザが、自身を承認者として設定した場合に、続 けて取引データの承認を行うことができます。

※「印刷」ボタンをクリックすると、印刷用PDFファイルが表示されます。

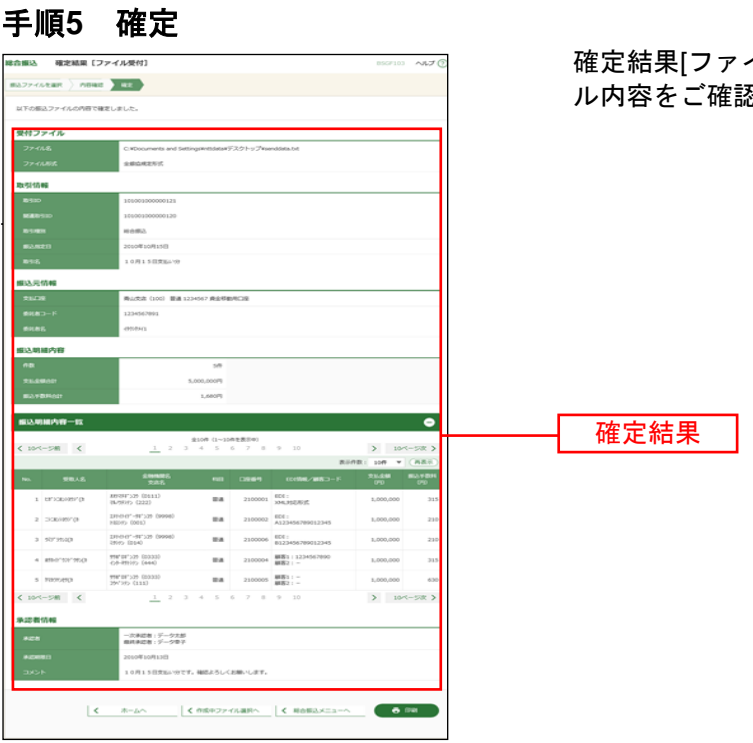

イル受付]画面が表示されますので、ファイ 。<br>忍ください。

※「印刷」ボタンをクリックすると、印刷用PDFファイルが表示されます。